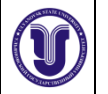

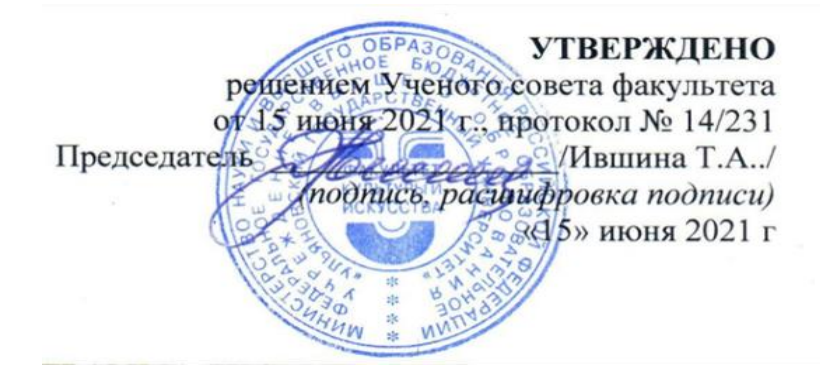

# **РАБОЧАЯ ПРОГРАММА ДИСЦИПЛИНЫ**

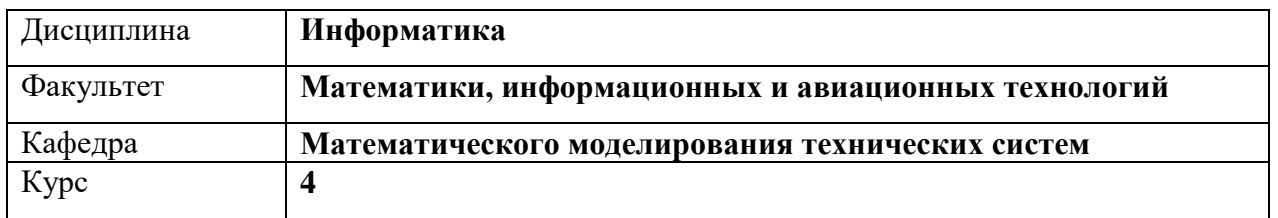

Направление (специальность): **53.03.02 Музыкально-инструментальное искусство**  *(бакалавриат)*

*(код направления (специальности), полное наименование)*

## Направленность (профиль/специализация): **Оркестровые духовые и ударные инструменты**

Форма обучения: **очная**

*(очная, заочная, очно-заочная (указать только те, которые реализуются)*

# Дата введения в учебный процесс УлГУ: **«01» сентября 2021 г.**

Программа актуализирована на заседании кафедры: протокол №10 от 20 «мая» 2022 г. Программа актуализирована на заседании кафедры: протокол № 10 от 12 «мая» 2023 г. Программа актуализирована на заседании кафедры: протокол №\_\_\_\_\_\_ от \_\_\_\_\_ 20\_\_\_\_\_г.

Сведения о разработчиках:

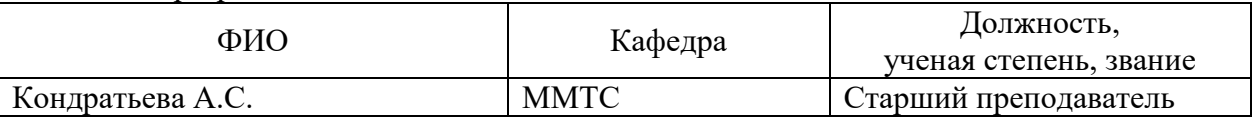

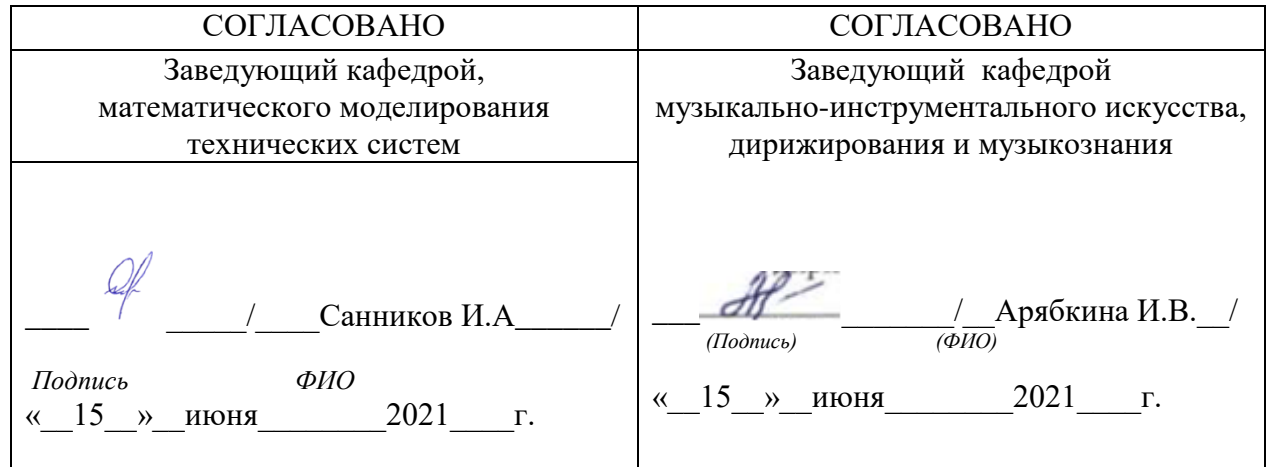

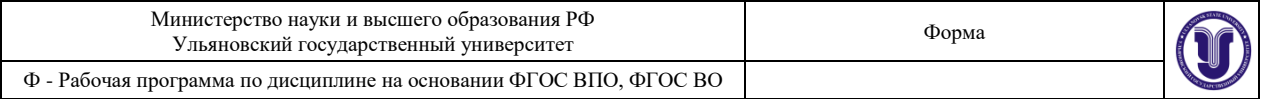

# **1.ЦЕЛЬ И ЗАДАЧИ ДИСЦИПЛИНЫ**

## **Цели освоения дисциплины:**

Курс «Информатика» является важной частью профессиональной подготовки дирижерахоровика. В современных условиях знакомство с электронным оборудованием, владение персональным компьютером, умение пользоваться новыми информационными технологиями становится всё более необходимым для квалифицированной работы в самых различных отраслях производства, науки и культуры, в том числе в области музыкального искусства. Это – изучение основ MIDI-технологии как общепринятого компьютерного формата музыкальных данных, освоение музыкально-интеллектуального инструментария (компьютерного нотного набора и редактирования, инструментовки и аранжировки с помощью программных секвенсоров), исследование музыкальных ресурсов сети Интернет. Проблематика курса построена из расчета последовательного освоения сначала стандартных пользовательских навыков и операций, далее – приобретения необходимых знаний о специфических музыкальных функциях компьютера. При этом особое внимание уделяется различным текстовым и нотным редакторам, способам представления музыкальных данных и технических приемам их обработки, методам синтеза звука, изучению электронного музыкального оборудования и освоению специальных программ.

Содержание курса охватывает круг теоретических знаний, направленных на освоение электронных технологий и методов, привнесенных в музыкознание из общей теории систем и кибернетики, практических умений и навыков работы с персональным компьютером, программным обеспечением и музыкальным оборудованием.

Курс включает освоение возможностей операционной системы WINDOWS и программного обеспечения, знакомит с музыкальным оборудованием, основами звукорежиссуры, аранжировкой музыки на персональном компьютере.

*Цель курса* «Информатика» – обучить музыкантов практическому применению достижений компьютерных технологий в области музыкального искусства.

## **Задачи освоения дисциплины:**

Основная задача курса – ознакомить студентов с принципиально новыми возможностями во всех областях музыкознания: от изучения особенностей организации структурных элементов музыкальной композиции до решения задач в области музыкальной акустики и психологии музыкального восприятия.

## **2. МЕСТО ДИСЦИПЛИНЫ В СТРУКТУРЕ ОПОП:**

Дисциплина «Информатика» относится к блоку дисциплин базовой части обязательных дисциплин программы бакалавриата (Б1.О.) Основной профессиональной образовательной программы по направлению 53.03.02Музыкально-инструментальное искусство (уровень бакалавриата).

Дисциплина «Информатика» изучается в 7семестре. Изучение дисциплины «Информатика» базируется на знаниях, умениях и компетенциях, сформированных у обучающихся в процессе изучения дисциплины «Иностранный язык»

Для освоения дисциплины студент должен иметь следующие «входные» знания, умения, навыки и компетенции:

## **знать:**

фундаментальное, технологическое, метапредметное понятие информатики;

- многогранности понятие «Информация», ее свойства, типов и способов ее представления;
- устройство ПК и назначение его структурных компонентов;

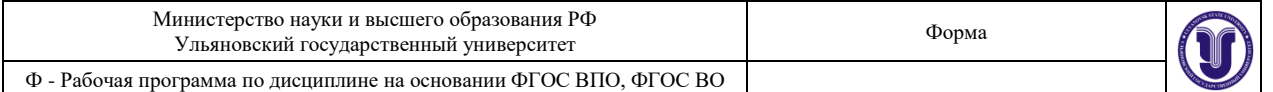

закономерности протекании информационных процессов;

переводить числа из одной системы счисления в другую;

работать с файловой системой ПК;

языков программирования;

-информационное моделирование;

организацию и средства информационных технологий обеспечения управленческой деятельности;

общие принципы построения технологических процессов создания и применения документационного обеспечения управленческой деятельности;

назначение и устройство персонального компьютера (ПК);

практическое использование современных компьютерных средств в профессиональной деятельности;

порядок подготовки офисной текстовой документации на базе операционной среды;

средства автоматизации при создании деловой графики;

основы использования современных баз данных и баз знаний, в том числе при распределенной обработке информации;

методы защиты информации при работе с ПК.

## **уметь:**

графически оформлять офисную документацию;

подготавливать и обрабатывать различных видов информации;

строит информационные модели исследуемого объекта;

строит программу на одном из языков программирования высокого уровня, ООП (Pascal ABC, Delphi, Java, VisualBasic илидр);

создавать и редактировать электронные таблицы в среде MicrosoftExcel;

создавать и редактировать презентации в среде MicrosoftPowerPoint;

работать с информацией в глобальных компьютерных сетях.

использовать компьютер для организации рабочего времени;

управлять инструментальными средствами в целях оптимизации;

управленческой деятельности.

## **владеть:**

 - основными методами, способами и средствами получения, сохранения, переработки информации, навыки работы с компьютером как средством управления информацией;

- базовыми навыками сбора и анализа языковых и литературных фактов с использованием традиционных методов и современных информационных технологий.

Полученные в ходе освоения дисциплины «Информатика» профессиональные компетенции будут использоваться в профессиональной деятельности, приобретенные теоретические и практические знания и навыки далее используются при изучении следующих дисциплин учебного плана:

Педагогическая практика

Подготовка к сдаче и сдача государственного экзамена

## **3. ПЕРЕЧЕНЬ ПЛАНИРУЕМЫХ РЕЗУЛЬТАТОВ ОБУЧЕНИЯ ПО ДИСЦИПЛИНЕ (МОДУЛЮ), СОТНЕСЕНЫХ С ПЛАНИРУЕМЫМИ РЕЗУЛЬТАТАМИ ОСВОЕНИЯ ОБРАЗОВАТЕЛЬНОЙ ПРОГРАММЫ**

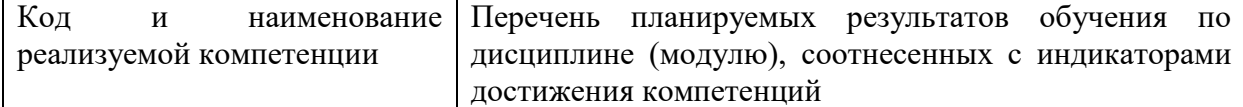

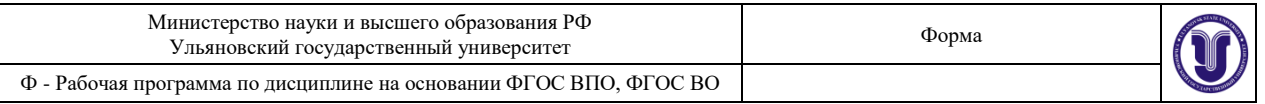

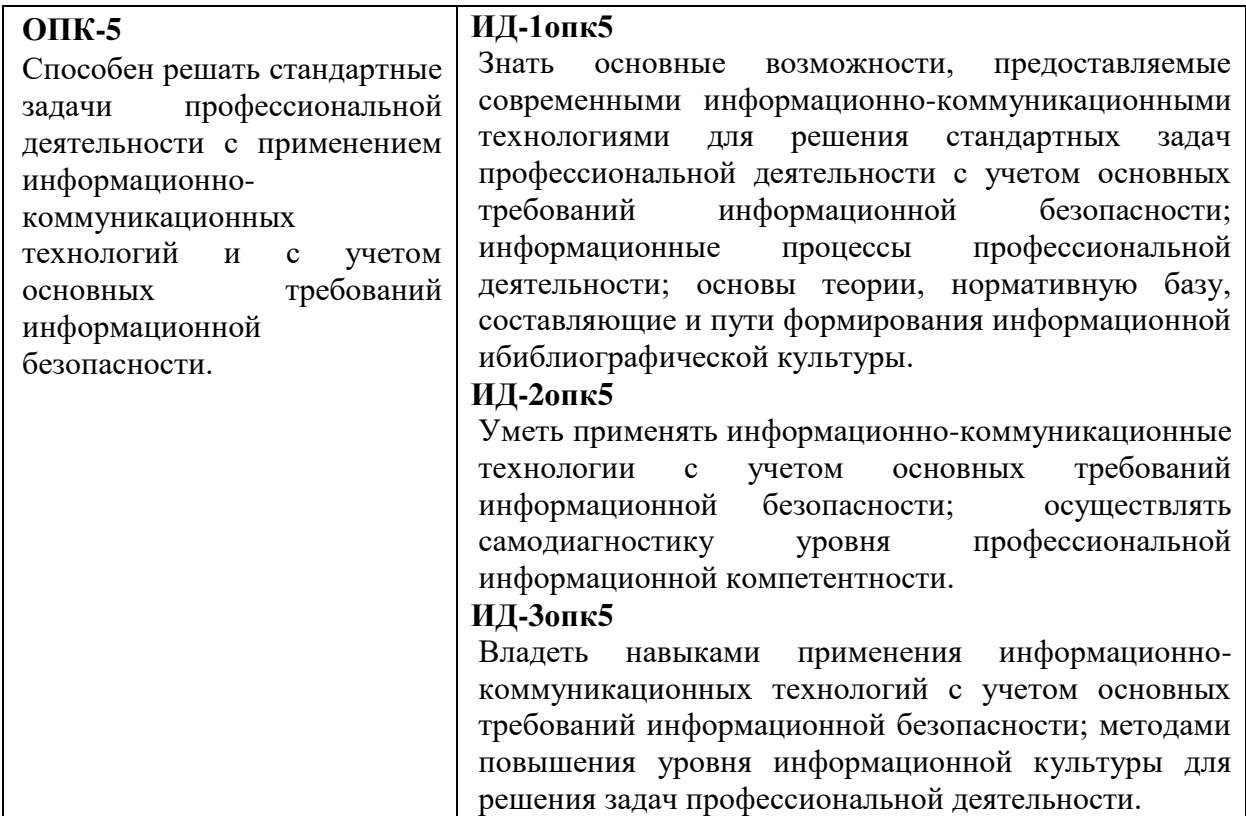

# **4. ОБЩАЯ ТРУДОЕМКОСТЬ ДИСЦИПЛИНЫ**

## **4.1. Объем дисциплины в зачетных единицах (всего) \_\_\_\_\_\_2\_\_\_\_\_\_\_\_\_ 4.2. по видам учебной работы (в часах) 72**

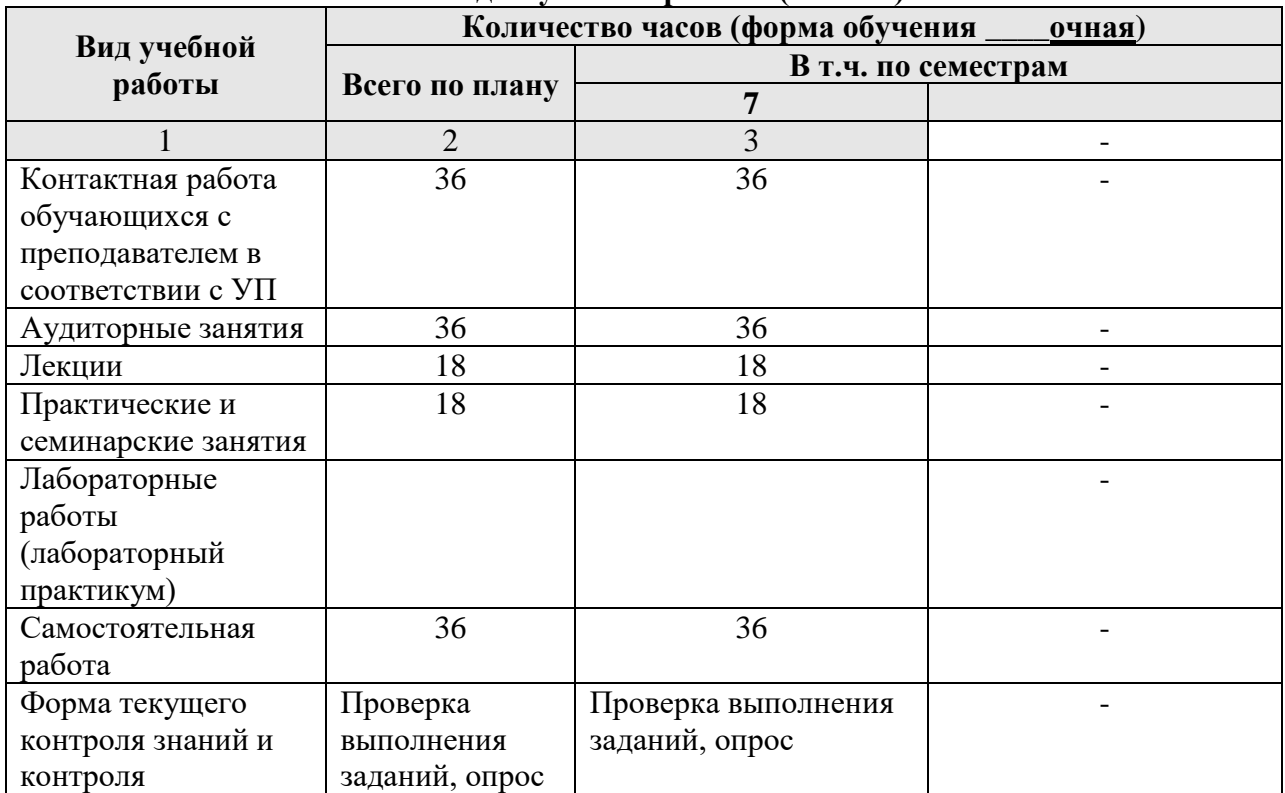

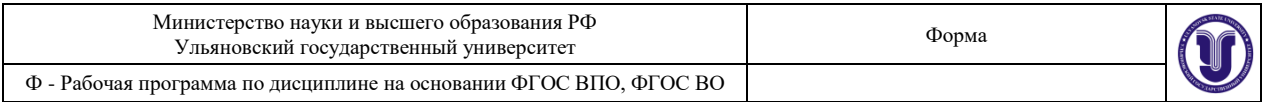

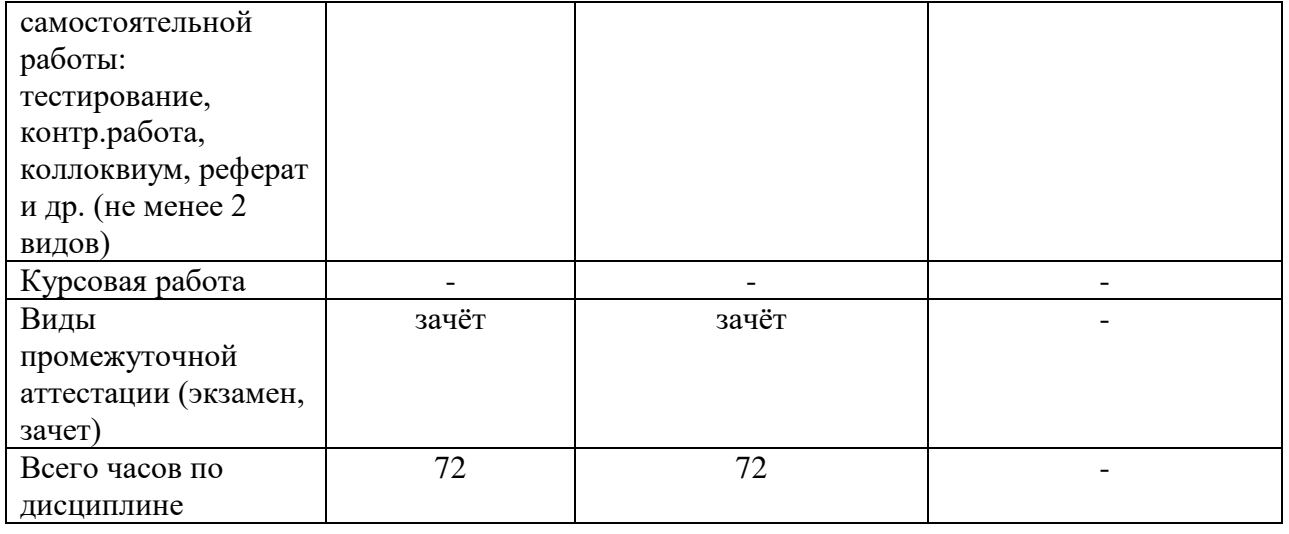

# 4.3. Содержание дисциплины (модуля.) Распределение часов по темам и видам учебной работы:<br>Форма обучения очная

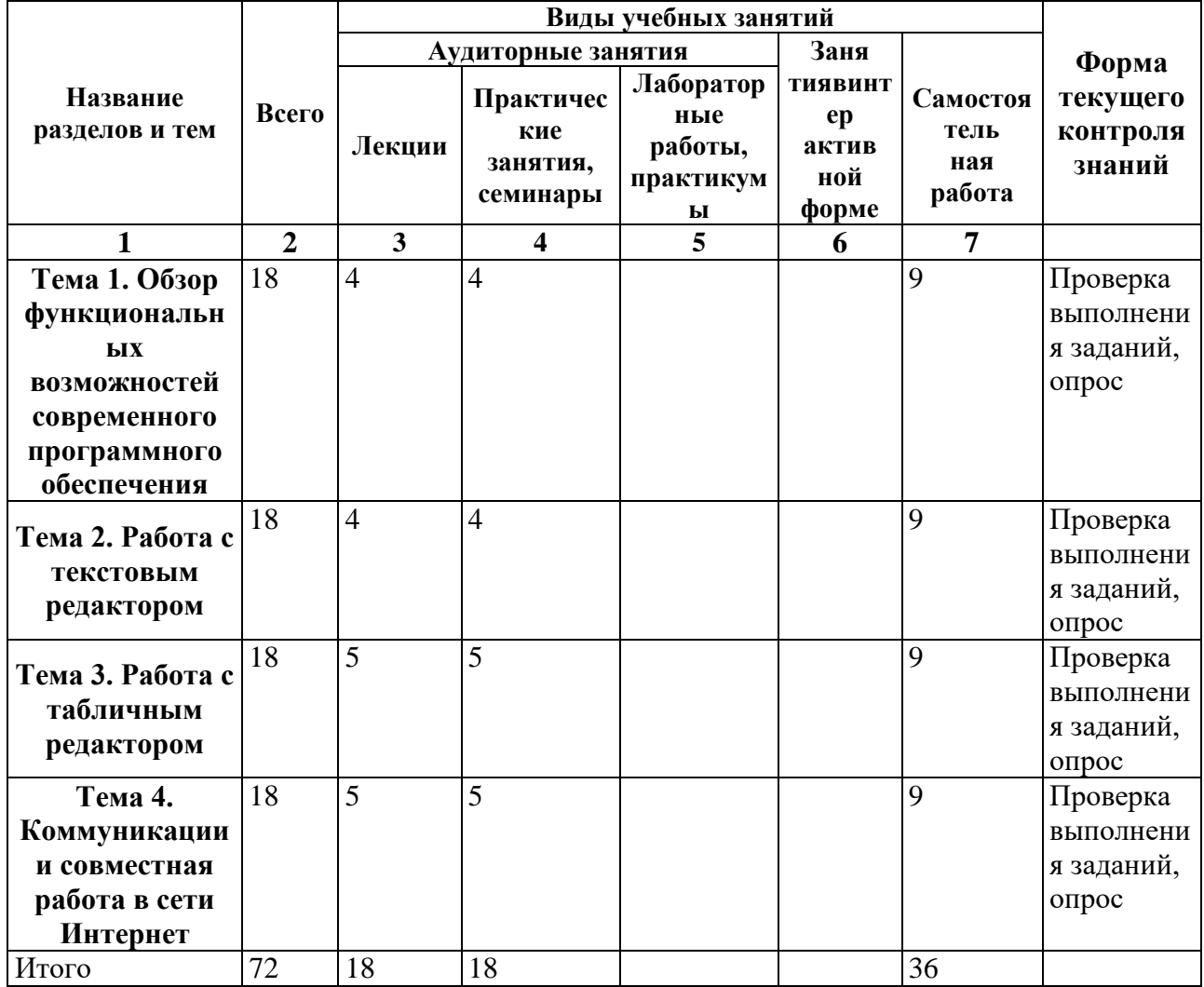

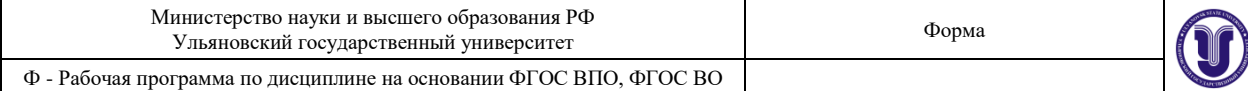

# **5. СОДЕРЖАНИЕ ДИСЦИЛИНЫ (МОДУЛЯ)**

# **Тема 1. Обзор функциональных возможностей современного программного обеспечения**

ОбзорпакетапрограммMSOffice: Word, Excel, PowerPoint, Access, Project, Visio.

**Тема 2. Работа с текстовым редактором MSWord/**

Шрифт. Начертание. Размер. Цвет текста. Подчеркивание. Видоизменение. Интервал шрифта. Применение границ и заливки к тексту.

Абзац. Выравнивание. Отступ слева/справа. Отступ первой строки. Интервал перед/после. Междустрочный интервал. Положение на странице.Списки.

Понятие стиля. Заголовки. Обычный. Изменение стиля. Создание своего стиля. Нумерация заголовков.

Создание таблицы. Объединение, разбиение ячеек. Добавление, удаление строк, столбцов. Границы и заливка. Сортировка таблицы. Автоподбор, выравнивание ширины столбцов. Преобразование текста в таблицу и таблицы в текст. Быстрое выделение ячейки, столбца, строки, таблицы. Направление текста. Выравнивание в ячейке.

Вставка рисунка. Полотно. Фигуры и надписи.

Название объекта. Перекрестная ссылка.

Вставка номеров страниц. Добавление оглавления. Параметры страницы.

Проверка орфографии и грамматики.

## **Тема 3. Работа с табличным редактором MSExcel.**

Понятие электронной таблицы. Книга Excel. Ввод данных. Форматирование листа Excel.

Вычисления в Excel. Ввод формул.

Вставка диаграммы.

## **Тема 4. Коммуникации и совместная работа в сети Интернет**

Электронная почта. GoogleДиск.Google Документы: Документы, Таблицы, Презентации. Совместная работа с документами.

# **6. ТЕМЫ ПРАКТИЧЕСКИХ И СЕМИНАРСКИХ ЗАНЯТИЙ**

## **Семинар 1**

## **1). Диагностирующий контроль**

## **Задание по работе с редактором MS Word**

I. Введите заголовок любого стихотворения и само стихотворение (не менее чем из трех строк). Сделайте 5 копий стихотворения.

- 1. Сформируйте первую копию в 2 равные колонки.
- 2. Сформируйте вторую копию в две равные колонки с разделителем.
- 3. Сформируйте третью копию в две равные колонки с разделителем и с интервалом 0,3 см между колонками.
- 4. Сформируйте четвертую копию в две неравные колонки.
- 5. Сформируйте пятую копию в три равные колонки.
- II. Составьте список группы. Сделайте 15 копий.
- 1. Оформите каждую из копий 1-5 в виде маркированных списков с различной маркировкой.
- 2.Оформите каждую из копий 6-10 в виде нумерованных списков с различными стилями нумерации.

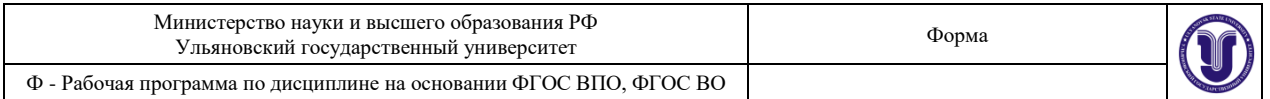

3. Разбейте группу на 3 подгруппы по любому признаку (успеваемость, посещаемость занятий, общие интересы, и т.д.) Оформите каждую из копий 11-10 в виде двухуровневых списков резных стилей.

# **Семинар 2**

## **Задание по работе с MS Excel.**

- Составьте ведомость зарплаты сотрудников фирмы (не менее 15 человек). Название фирмы оформите при помощи Word Art. Столбцы ведомости озаглавьте «ФИО», «год рождения», «должность», «оклад», «январь», «февраль»,... «декабрь», «средняя за год». Зарплату за каждый месяц рассчитайте по формуле оклад+премия, установив премию за зимние месяцы 5% от оклада, за весенние 7%, за летние 2%, за осенние 6%.
- Создайте еще одну таблицу для статистики, поместив в нее формулы для расчета среднего возраста сотрудников фирмы, средней зарплаты за год, годового фонда заработной платы, минимальной и максимальной зарплаты за год.

Указание: используйте функции СУММ, СРЗНАЧ, ГОД, СЕГОДНЯ, МИН,МАКС. **Семинар 3**

# **Задание по работе с MS Power Point.**

По заданной теме преподавателем составить презентацию не менее чем из 50 слайдов. Обязательно использовать автофигуры и анимационные эффекты.

- Презентация должна состоять из следующих частей.
- 1) Заглавный слайд, содержащий тему презентации.
- 2) Введение (3-7 слайдов) обоснование важности и актуальности темы, краткое содержание презентации.
- 3) Основная часть презентации.
- 4) Заключение (2- 3) слайда краткое обобщение, акцентирующее внимание на наиболее интересных моментах.
- При создании презентации максимально использовать все доступные материалы (встроенную библиотеку клипов, графики, диаграммы и таблицы, созданные в других приложениях, материалы из Internet).

## **Семинар 4**

## **7. Задания по работе с MS Windows.**

- 1. Определить свойства ПК (Объем памяти, быстродействие, тип процессора, объем жесткого диска).
- 2. Создать на рабочем столе папку, текстовый документ, ярлык программы.
- 3. Запустить Проводник и определить содержимое заданной папки, найти заданный файл. Найти файл, содержащий заданное слово
- 6. Провести копирование заданного файла из одной папки в другую.
- 7. Удалить файл или папку и восстановить его из корзины.
- 9. Выполнить форматирование дискеты (полное или быстрое)
- 10. Создать системную дискету.
- 11. Найти необходимый раздел в справочной системе.
- 12. Провести настройки клавиатуры (язык, способ переключения)
- 13. Провести настройки мыши (скорость перемещения, интервал для двойного щелчка, вид курсора, шлейф курсора и т.д.).

## **8. Задание по работе с редактором MS Word.**

Ведите заголовок любого стихотворения и само стихотворение (не менее чем из трех строф). Сделайте 20 копий стихотворения.

Отформатируйте каждую копию стихотворения отдельно, выполняя следующие условия.

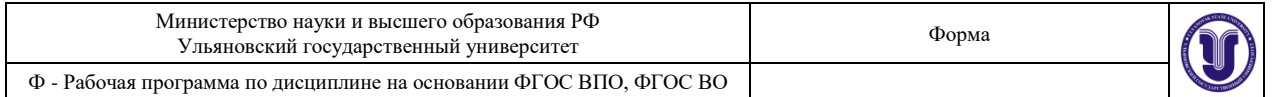

Все заголовки написать полужирным шрифтом.

Размер шрифта заголовка на 4 пт больше размера шрифта основного текста.

Для копий 1-10 использовать обычный шрифт, для копий 11-20 использовать курсив.

- Для копий 1,5,9,13,17 использовать TimesNewRoman, для копий 2,6,10,14,18 использовать Arial, для копий 3,7,11,15,19 использовать CourierNew, для копий 4,8,12,16,20 использовать Tahoma.
- Для копии 1 использовать размер шрифта основного текста 6 пт, для каждой следующей копии увеличивать размер на 1 пт.
- Для копии 2 использовать подчеркнутый шрифт, для копии 4 –зачеркнутый, для копии 6 приподнятый, для копии 8-утопленный, для копии 10 – уплотненный, для копии 12 – разреженный, для копии 16 – с тенью, для копии 18 - контур.

Для копии 10 – использовать эффект «красные муравьи», для копии 12 – эффект «черные муравьи», для копии 14 – эффект «мерцание», для копии 16 – эффект «мигающий фон», для копии 18 – эффект «неоновая реклама», для копии 20 – эффект «фейерверк».

В копиях 1,3,5,7,9,11,13,15,17,19 использовать шрифты разного цвета.

## **7. ЛАБОРАТОРНЫЕ РАБОТЫ, ПРАКТИКУМЫ**

Данный вид работы не предусмотрен УП.

## **8. ТЕМАТИКА КУРСОВЫХ, КОНТРОЛЬНЫХ РАБОТ, РЕФЕРАТОВ**

Данный вид работы не предусмотрен УП.

## **9. ПЕРЕЧЕНЬ ВОПРОСОВ К ЗАЧЁТУ**

1)Перечислите основные функциональные возможности и решаемые задачи программы MS Word.

2)Перечислите основные функциональные возможности и решаемые задачи программы MS Excel.

3)Перечислите основные функциональные возможности и решаемые задачи программы MS PowerPoint.

4)Перечислите основные функциональные возможности и решаемые задачи программы MS Access.

5)Перечислите основные функциональные возможности и решаемые задачи программы MS Project.

6)Перечислите основные функциональные возможности и решаемые задачи программы MS Visio.

7)Перечислите основные функциональные возможности и решаемые задачи электронной почты.

8)Перечислите основные функциональные возможности и решаемые задачи Google Диск.

9)Перечислите основные функциональные возможности и решаемые задачи Google Документы.

10)Перечислите основные функциональные возможности и решаемые задачи Google Таблицы.

11)Перечислите основные функциональные возможности и решаемые задачи Google Презентации.

12)Перечислите основные функциональные возможности и решаемые задачи совместной работы с документами.

13)Сформулируйте правила работы и примеры решаемых задач с электронной почтой.

14)Сформулируйте правила работы и примеры решаемых задач с Google Диск.

15)Сформулируйте правила работы и примеры решаемых задач с Google Документы.

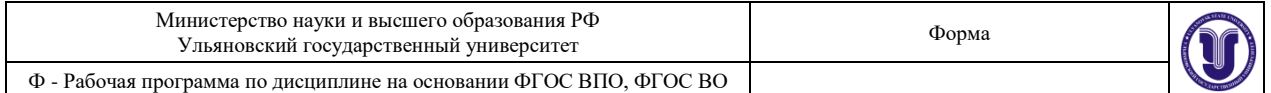

16)Сформулируйте правила работы и примеры решаемых задач с Google Таблицы.

17)Сформулируйте правила работы и примеры решаемых задач с Google Презентации.

18)Сформулируйте правила работы и примеры решаемых задач при совместной работе с документами.

19)Сформулируйте правила настройки следующих элементов MS Word: Шрифт. Начертание. Размер. Цвет текста. Подчеркивание. Видоизменение. Интервал шрифта. Применение границ и заливки к тексту.

20)Сформулируйте правила настройки следующих элементов MS Word: Абзац. Выравнивание. Отступ слева/справа. Отступ первой строки. Интервал перед/после. Междустрочный интервал. Положение на странице. Списки.

21)Сформулируйте правила настройки следующих элементов MS Word: Понятие стиля. Заголовки. Обычный. Изменение стиля. Создание своего стиля. Нумерация заголовков.

22)Сформулируйте правила настройки следующих элементов MS Word: Создание таблицы. Объединение, разбиение ячеек. Добавление, удаление строк, столбцов. Границы и заливка. Сортировка таблицы. Автоподбор, выравнивание ширины столбцов. Преобразование текста в таблицу и таблицы в текст. Быстрое выделение ячейки, столбца, строки, таблицы. Направление текста. Выравнивание в ячейке.

23)Сформулируйте правила настройки следующих элементов MS Word: Вставка рисунка. Полотно. Фигуры и надписи.

24)Сформулируйте правила настройки следующих элементов MS Word: Название объекта. Перекрестная ссылка.

25)Сформулируйте правила настройки следующих элементов MS Word: Вставка номеров страниц. Добавление оглавления. Параметры страницы.

26)Сформулируйте правила настройки следующих элементов MS Word: Проверка орфографии и грамматики.

27)Понятие электронной таблицы. Книга Excel. Ввод данных.

28)Сформулируйте правила настройки следующих элементов MS Excel: Форматирование листа Excel.

29)Сформулируйте правила настройки следующих элементов MS Excel: Вычисления в Excel. Ввод формул.

30) Сформулируйте правила настройки следующих элементов MS Excel: Вставка диаграммы в Excel.

## **10. САМОСТОЯТЕЛЬНАЯ РАБОТА ОБУЧАЮЩИХСЯ**

*Содержание, требования, условия и порядок организации самостоятельной работы обучающихся с учетом формы обучения определяются в соответствии с «Положением об организации самостоятельной работы обучающихся», утвержденным Ученым советом УлГУ (протокол №8/268 от 26.03.2019г.).*

Форма обучения очная

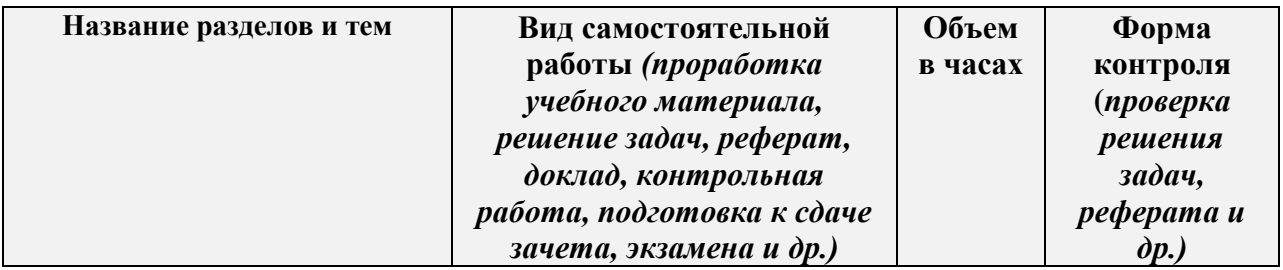

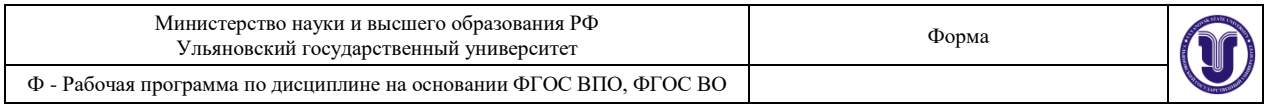

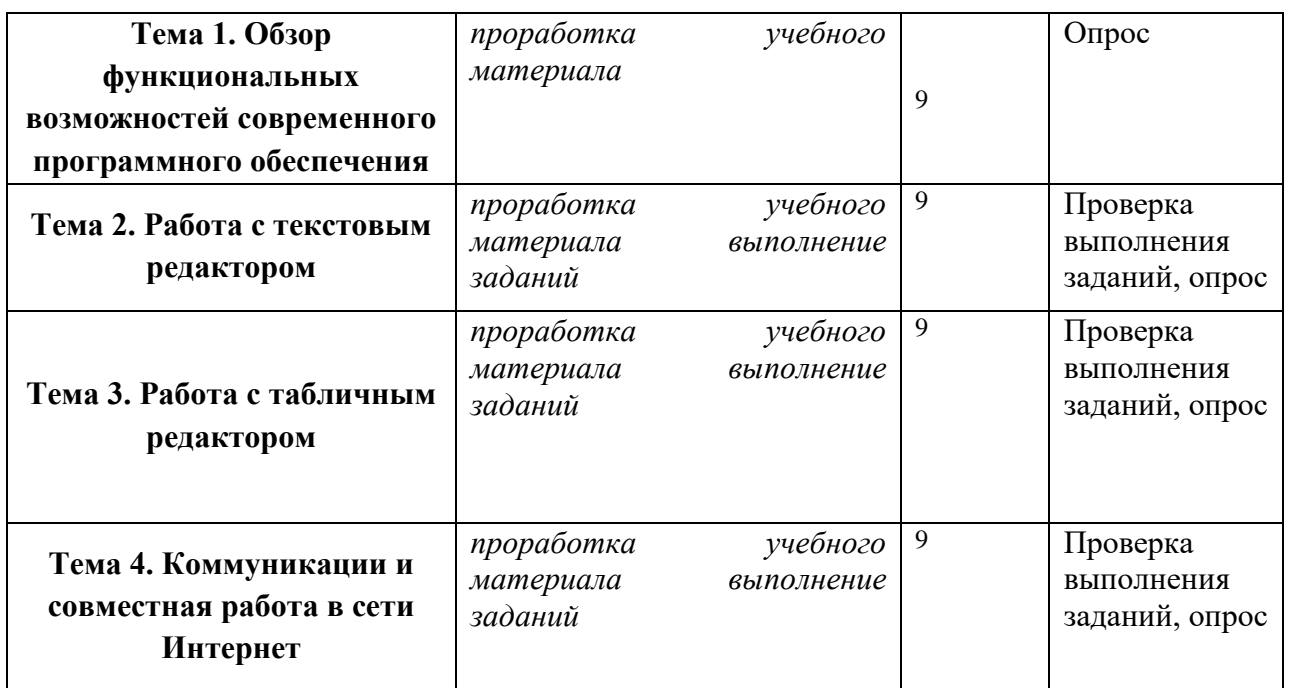

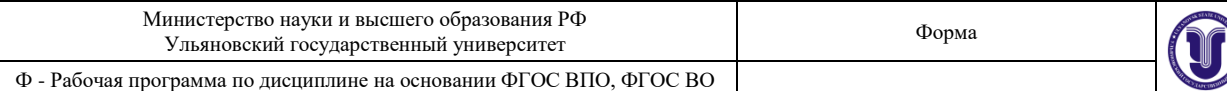

## 11. УЧЕБНО-МЕТОДИЧЕСКОЕ И ИНФОРМАЦИОННОЕ ОБЕСПЕЧЕНИЕ ДИСЦИПЛИНЫ

## а) Список рекомендуемой литературы Основная:

1. Информатика для гуманитариев: учебник и практикум для академического Г. Е. Кедровой. редакцией  $[u \quad \text{np.}];$ Г. Е. Кедрова под бакалавриата / Москва: Издательство Юрайт, 2019. - 439 с. - (Бакалавр. Академический курс). -ISBN 978-5-534-01031-2. - Текст : электронный // ЭБС Юрайт [сайт]. -URL: https://urait.ru/bcode/436461

2. Гаврилов, М. В. Информатика и информационные технологии: учебник для вузов / М. В. Гаврилов, В. А. Климов. - 4-е изд., перераб. и доп. - Москва: Издательство Юрайт, 2018. - 383 с. - (Высшее образование). - ISBN 978-5-534-06635-7. - Текст: электронный // ЭБС Юрайт [сайт]. - URL: https://urait.ru/bcode/428879

## Дополнительная:

1. Паклина, В. М. Подготовка документов средствами MicrosoftOffice 2013 : учебнометодическое пособие / В. М. Паклина, Е. М. Паклина. - Екатеринбург : Уральский федеральный университет, ЭБС АСВ, 2014. - 112 с. - ISBN 978-5-7996-1217-7. - Текст : электронный // Электронно-библиотечная система IPR BOOKS : [сайт]. - URL: http://www.iprbookshop.ru/68371.html

2. Мокрова, Н. В. Текстовый процессор MicrosoftOfficeWord: практикум / Н. В. Мокрова. - Саратов: Вузовское образование, 2018. - 46 с. - ISBN 978-5-4487-0306-5. - Текст: электронный // Электронно-библиотечная система IPR BOOKS : [сайт]. - URL: http://www.iprbookshop.ru/77154.html

## Учебно-методическая:

1. Кондратьева А. С. Методические рекомендации по самостоятельной работе студентов и подготовке к практическим занятиям по курсу «Информатика» / А. С. Кондратьева; УлГУ, ФМИиАТ. - Ульяновск :УлГУ, 2019. - Загл. с экрана; Неопубликованный ресурс. электронный. Текст  $\sigma$ Электрон. текстовые дан. http://lib.ulsu.ru/MegaPro/Download/MObject/7627

Согласовано: Согласовано:<br>Гл. библиотекарь ООП / Шмакова И.А. / *Шитерана и 1 2021* 

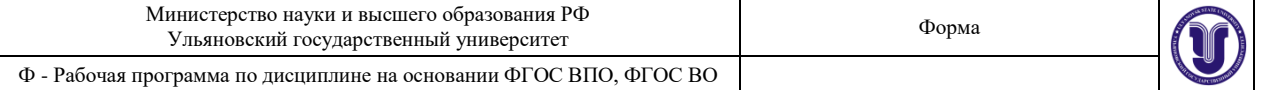

в) Профессиональные базы данных, информационно-справочные системы

## 1. Электронно-библиотечные системы:

1.1. IPRbooks: электронно-библиотечная система: сайт / группа компаний Ай Пи Ар Медиа. - Саратов, [2021]. - URL: http://www.iprbookshop.ru. - Режим доступа: для зарегистрир. пользователей. - Текст : электронный.

1.2. ЮРАЙТ: электронно-библиотечная система: сайт / ООО Электронное издательство ЮРАЙТ. - Москва, [2021]. - URL: https://urait.ru. - Режим доступа: для зарегистрир. пользователей. - Текст : электронный.

1.3. Консультант студента: электронно-библиотечная система : сайт / ООО Политехресурс. - Москва, [2021]. - URL: https://www.studentlibrary.ru/cgi-bin/mb4x. - Режим доступа: для зарегистрир. пользователей. - Текст : электронный.

1.4. Лань: электронно-библиотечная система: сайт / ООО ЭБС Лань. - Санкт-Петербург, [2021]. - URL: https://e.lanbook.com. - Режим доступа: для зарегистрир. пользователей. - Текст: электронный.

1.5. Znanium.com: электронно-библиотечная система: сайт / ООО Знаниум. - Москва, [2021]. - URL: http://znanium.com . - Режим доступа : для зарегистрир. пользователей. - Текст : электронный.

1.6. Русский язык как иностранный: электронно-образовательный ресурс для иностранных студентов: сайт / ООО Компания «Ай Пи Ар Медиа». - Саратов, [2021]. -URL: https://ros-edu.ru. - Режим доступа: для зарегистрир. пользователей. - Текст : электронный.

2. КонсультантПлюс [Электронный ресурс]: справочная правовая система. /ООО «Консультант Плюс» - Электрон. дан. - Москва: КонсультантПлюс, [2021].

#### 3. Базы данных периодических изданий:

3.1. База данных периодических изданий : электронные журналы / ООО ИВИС. -Москва, [2021]. - URL: https://dlib.eastview.com/browse/udb/12. - Режим доступа: для авториз. пользователей. - Текст: электронный.

3.2. eLIBRARY.RU: научная электронная библиотека: сайт / ООО Научная Электронная Библиотека. - Москва, [2021]. - URL: http://elibrary.ru. - Режим доступа: для авториз. пользователей. - Текст: электронный

3.3. «Grebennikon» : электронная библиотека / ИД Гребенников. - Москва, [2021]. https://id2.action-media.ru/Personal/Products. - Режим доступа : для авториз. URL: пользователей. - Текст: электронный.

4. Национальная электронная библиотека: электронная библиотека: федеральная государственная информационная система: сайт / Министерство культуры РФ ; РГБ. -Москва, [2021]. - URL: https://нэб.рф. - Режим доступа : для пользователей научной библиотеки. - Текст: электронный.

URL: [портал].  $\frac{1}{2}$ EBSCOhost ÷ **SMART** Imagebase 5. https://ebsco.smartimagebase.com/?TOKEN=EBSCO-

1a2ff8c55aa76d8229047223a7d6dc9c&custid=s6895741. - Режим доступа : для авториз. пользователей. - Изображение : электронные.

## 6. Федеральные информационно-образовательные порталы:

6.1. Единое окно доступа к образовательным ресурсам : федеральный портал / учредитель ФГАОУ ДПО ЦРГОП и ИТ. - URL: http://window.edu.ru/. - Текст: электронный. 6.2. Российское образование : федеральный портал / учредитель ФГАОУ ДПО

ЦРГОП и ИТ. - URL: http://www.edu.ru. - Текст : электронный.

#### 7. Образовательные ресурсы УлГУ:

7.1. Электронная библиотека УлГУ: модуль АБИС Мега-ПРО / ООО «Дата Экспресс». - URL: http://lib.ulsu.ru/MegaPro/Web. - Режим доступа: для пользователей научной библиотеки. - Текст: электронный.

Согласовано:

1 Knornola AB zam har Juri **dama** Должность сотрудника УИТи1

### б) Программное обеспечение

СПС Консультант Плюс Система «Антиплагиат.ВУЗ» Microsoft OfficeStd 2016 RUS или «МойОфис Стандартный» OC Microsoft Windows Антивирус Dr. Web Enterprise Security Suite в) Профессиональные базы данных, информационно-справочные системы

### 1. Электронно-библиотечные системы:

1.1. Цифровой образовательный ресурс IPRsmart: электронно-библиотечная система: сайт / ООО Компания «Ай Пи Ар Медиа». - Саратов, [2023]. - URL: http://www.iprbookshop.ru. - Режим доступа: для зарегистрир. пользователей. - Текст : электронный.

1.2. Образовательная платформа ЮРАЙТ: образовательный ресурс, электронная библиотека: сайт / ООО Электронное издательство «ЮРАЙТ». - Москва, [2023]. - URL: https://urait.ru. - Режим доступа: для зарегистрир. пользователей. - Текст : электронный.

1.3. База данных «Электронная библиотека технического ВУЗа (ЭБС «Консультант студента»): электронно-библиотечная система: сайт / ООО «Политехресурс». - Москва, [2023]. – URL: https://www.studentlibrary.ru/cgi-bin/mb4x. – Режим доступа: для зарегистрир. пользователей. - Текст: электронный.

1.4. Консультант врача. Электронная медицинская библиотека: база данных: сайт / ООО «Высшая школа организации и управления здравоохранением-Комплексный медицинский консалтинг». - Москва, [2023]. - URL: https://www.rosmedlib.ru. - Режим доступа: для зарегистрир. пользователей. - Текст: электронный.

1.5. Большая медицинская библиотека: электронно-библиотечная система: сайт / ООО «Букап». - Томск, [2023]. - URL: https://www.books-up.ru/ru/library/. - Режим доступа: для зарегистрир. пользователей. - Текст: электронный.

1.6. ЭБС Лань: электронно-библиотечная система: сайт / ООО ЭБС «Лань». - Санкт-Петербург,  $[2023]$ . – URL: https://e.lanbook.com. - Режим доступа: для зарегистрир. пользователей. - Текст: электронный.

1.7. ЭБС Znanium.com: электронно-библиотечная система: сайт / ООО «Знаниум». -Москва, [2023]. - URL: http://znanium.com . - Режим доступа : для зарегистрир. пользователей. - Текст: электронный.

2. КонсультантПлюс [Электронный ресурс]: справочная правовая система. / ООО «Консультант Плюс» - Электрон. дан. - Москва: КонсультантПлюс, [2023].

3. Базы данных периодических изданий:

3.1. eLIBRARY.RU: научная электронная библиотека : сайт / ООО «Научная Электронная Библиотека». - Москва, [2023]. - URL: http://elibrary.ru. - Режим доступа: для авториз. пользователей. - Текст: электронный

3.2. Электронная библиотека «Издательского дома «Гребенников» (Grebinnikon) : электронная библиотека / ООО ИД «Гребенников». - Москва, [2023]. - URL: https://id2.actionmedia.ru/Personal/Products. - Режим доступа : для авториз. пользователей. - Текст : электронный.

4. Федеральная государственная информационная система «Национальная электронная библиотека»: электронная библиотека: сайт / ФГБУ РГБ. - Москва, [2023]. -URL: https://нэб.рф. - Режим доступа : для пользователей научной библиотеки. - Текст : электронный.

5. Российское образование : федеральный портал / учредитель ФГАУ «ФИЦТО». -URL: http://www.edu.ru. - Текст: электронный.

6. Электронная библиотечная система УлГУ: модуль «Электронная библиотека» АБИС Mera-ПРО / ООО «Дата Экспресс». - URL: http://lib.ulsu.ru/MegaPro/Web. - Режим доступа: для пользователей научной библиотеки. - Текст: электронный.

 $\sqrt{ }$ 

#### Согласовано:

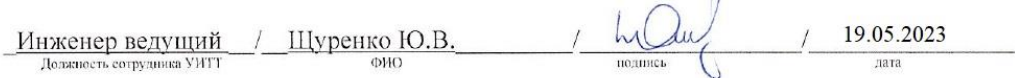

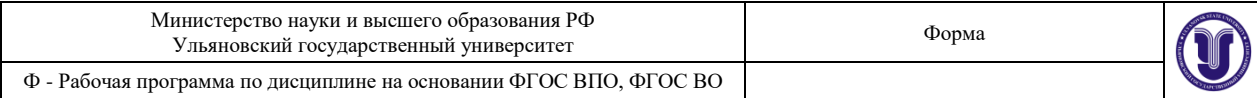

## **12. МАТЕРИАЛЬНО-ТЕХНИЧЕСКОЕ ОБЕСПЕЧЕНИЕ ДИСЦИПЛИНЫ:**

Аудитории для проведения лекций, семинарских занятий, для выполнения лабораторных работ и практикумов, для проведения текущего контроля и промежуточной аттестации, групповых и индивидуальных консультаций.

Аудитории укомплектованы специализированной мебелью, учебной доской. Аудитории для проведения лекций оборудованы мультимедийным оборудованием для предоставления информации большой аудитории. Помещения для самостоятельной работы оснащены компьютерной техникой с возможностью подключения к сети «Интернет» и обеспечением доступа к электронной инфромационно-образовательной среде, электронно-библиотечной системе.Перечень оборудования, используемого в учебном процессе, указывается в соответствии со сведениями о материально-техническом обеспечении и оснащенности образовательного процесса, размещенными на официальном сайте УлГУ в разделе «Сведения об образовательной организации».

## **13. СПЕЦИАЛЬНЫЕ УСЛОВИЯ ДЛЯ ОБУЧАЮЩИХСЯ С ОГРАНИЧЕННЫМИ ВОЗМОЖНОСТЯМИ ЗДОРОВЬЯ**

В случае необходимости, обучающимся из числа лиц с ограниченными возможностями здоровья (по заявлению обучающегося) могут предлагаться одни из следующих вариантов восприятия информации с учетом их индивидуальных психофизических особенностей:

 для лиц с нарушениями зрения: в печатной форме увеличенным шрифтом; в форме электронного документа; в форме аудиофайла (перевод учебных материалов в аудиоформат); в печатной форме на языке Брайля; индивидуальные консультации с привлечением тифлосурдопереводчика; индивидуальные задания и консультации;

 для лиц с нарушениями слуха: в печатной форме; в форме электронного документа; видеоматериалы с субтитрами; индивидуальные консультации с привлечением сурдопереводчика; индивидуальные задания и консультации;

 для лиц с нарушениями опорно-двигательного аппарата: в печатной форме; в форме электронного документа; в форме аудиофайла; индивидуальные задания и консультации.

Разработчик Ст. преподаватель Кондратьева А.Г.

подпись должность ФИО